# 『情報|実習中心の学習計画』 利用ガイド

(⼊⾨レベル・基礎レベル共通)

2023 年 4 ⽉版

本資料の目的

本資料の目的は、アシアルが提供する『実習中心の学習計画 入門レベル実習』及び『実習中心の学習計画 基 礎レベル実習』の教材·資料を利用する高等学校の先生に、その利用方法や注意事項を示すことです。

アシアルが提供する教材・資料は、そのまま利用することもできますが、各学校の事情や生徒の状況に合わせ て、調整・変更することを勧めます。授業で利用し始める前に、十分に時間をとって準備をしてください。

また、アシアルが Web サイト等で提供するツールや教材を用いた学習計画になっています。教科書や、他社 が提供するツールや教材に対応するものでもありませんので、ご注意ください。

なお、本資料は先生向けです。生徒向けに開示・配布して使用することは想定していません。授業を計画・準 備するための資料としてお使いください。

お問い合わせ先 本資料に関するご質問は、下記サポート窓口までご連絡下さい。

アシアル情報教育研究所 サポート窓口 edu@asial.co.jp 03-3868-0670

アシアル株式会社

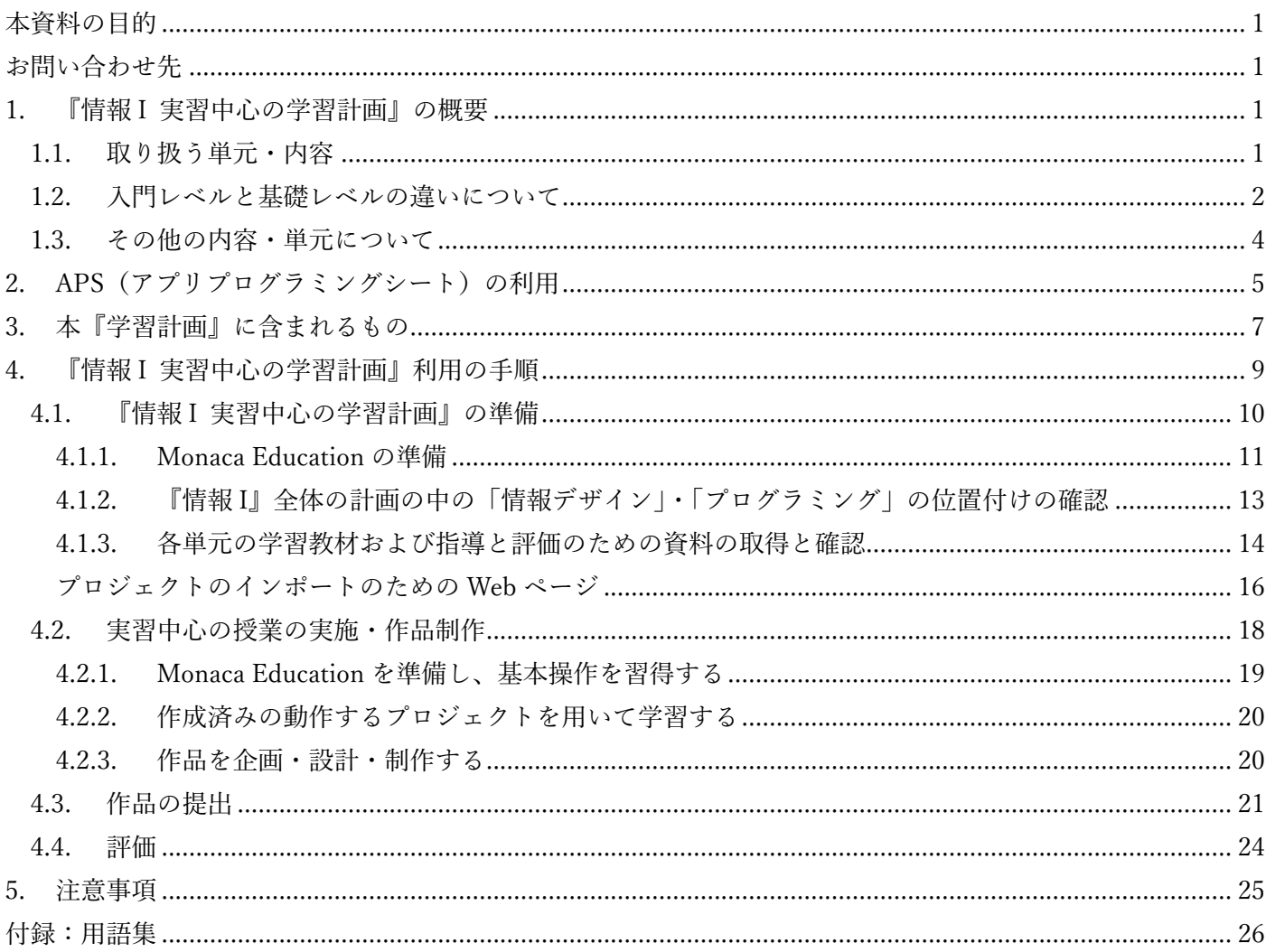

1. 『情報 | 実習中心の学習計画』の概要

1.1. 取り扱う単元・内容

『情報Ⅰ 実習中⼼の学習計画』は、科⽬「情報Ⅰ」の単元「情報デザイン」および「プログラミング」につい て、アシアル株式会社が提供する Monaca Education を用いて、作品を制作する実習を中心に授業を構成し、学 習するための授業計画、教材(APS:アプリプログラミングシート)、評価基準などの資料を集めたものです。

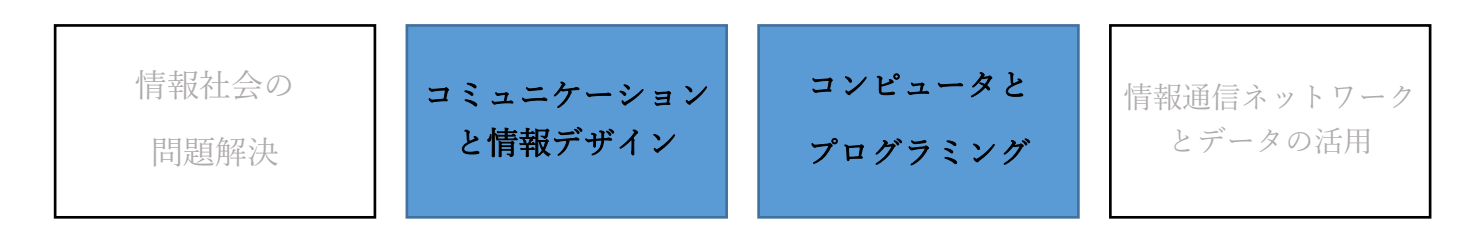

単元「情報デザイン」では、Monaca Education を用いて、HTML、CSS を使った Web ページを制作しながら、 情報デザインを学習します。

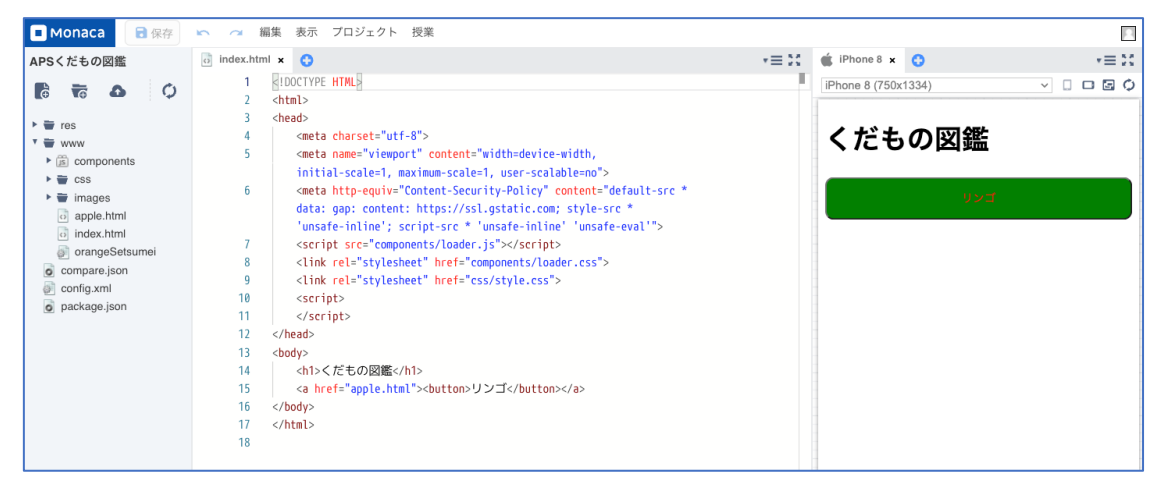

単元「プログラミング」では、JavaScript または Python を使ってアプリケーションを制作しながら、プログラ ミングを学習することができます。

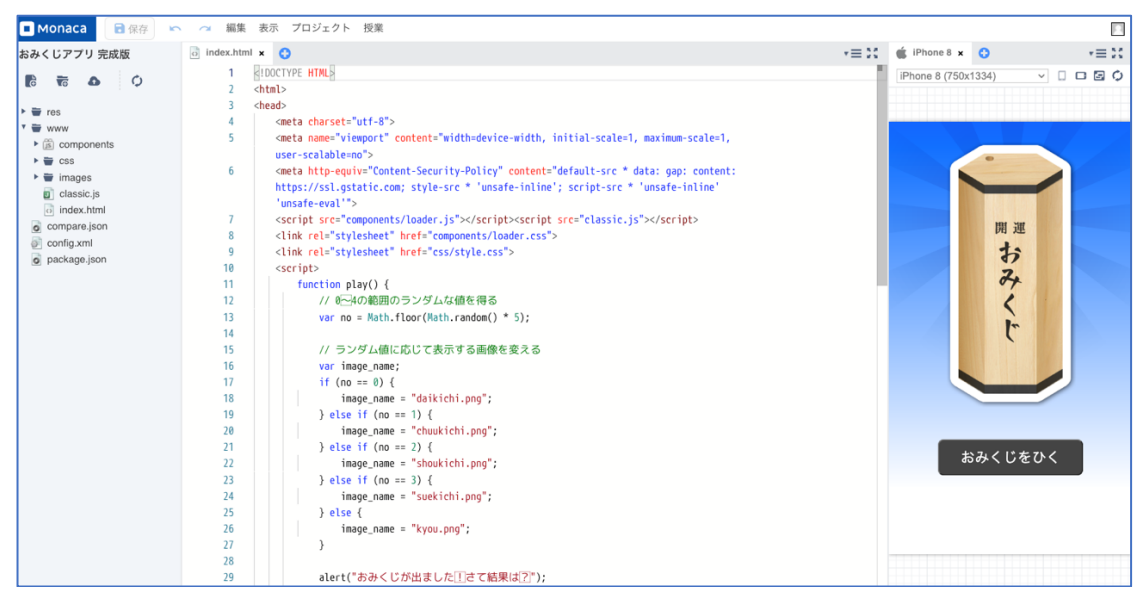

「実習中心の学習計画」は、入門レベルと基礎レベルの2つを提供しています。全体の授業時間の長さと、 教材 APS(アプリプログラミングシート)を使って取り組む学習活動の数が異なります。

※APS については後述しています。

## 【⼊⾨レベルのスケジュールと学習活動】

入門レベルのスケジュールと学習活動は、およそ以下の通りです。2つの単元を合計15時間で学習します。

| 内容                                            | 授業時間 |
|-----------------------------------------------|------|
| 1.Monaca Education の準備と基本操作を習得する              |      |
| 2.Monaca Education と APS を用いて、HTML、CSS の基礎を学ぶ |      |
| 3.Web コンテンツを企画・設計する                           |      |
| 4.Web コンテンツを制作する                              |      |

単元「情報デザイン」(小計7時間)

## 単元「プログラミング」(小計8時間)

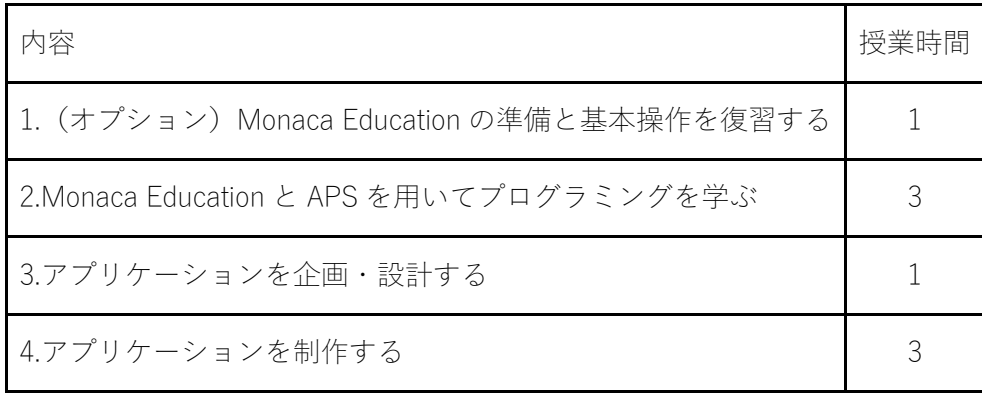

Monaca Education の導入の後、それぞれの単元について、APS を用いた実習中心の学習を行います。学習し た APS をもとに、作品制作を⾏います。

## 【基礎レベルのスケジュールと学習活動】

基礎レベルのスケジュールと学習活動は、およそ以下の通りです。2 つの単元を合計 19 時間で学習します。

| 内容                                            | 授業時間 |
|-----------------------------------------------|------|
| 1.Monaca Education の準備と基本操作を習得する              |      |
| 2.Monaca Education と APS を用いて、HTML、CSS の基礎を学ぶ |      |
| 3.Web コンテンツを企画・設計する                           |      |
| 4.Web コンテンツを制作する                              |      |

単元「情報デザイン」(小計7時間)

| 内容                                         | 授業時間 |
|--------------------------------------------|------|
| 1. (オプション)Monaca Education の準備と基本操作を復習する   |      |
| 2.Monaca Education と APS を用いてプログラミングを学ぶ(1) | 2    |
| 3.アプリケーションを制作する(1)                         |      |
| 4.Monaca Education と APS を用いてプログラミングを学ぶ(2) | 3    |
| 5.アプリケーションを企画・設計する                         | 2    |
| 6.アプリケーションを制作する(2)                         |      |

単元「プログラミング」(小計12時間)

Monaca Education の導入の後、それぞれの単元について、APS を用いた実習中心の学習を行います。学習し た APS をもとに、作品制作を⾏います。

単元「プログラミング」においては、2つの APS・作品制作を行うようにし、学習の内容・量を高める計画 になっています。

本「実習中心の学習計画」は、科目『情報Ⅰ』の、単元「情報デザイン」と単元「プログラミング」以外の内 容(「情報社会の問題解決」、「情報通信ネットワークとデータの活⽤」)を扱っていません。

他の単元の内容については、別途、学習計画や学習活動、評価を準備する必要があります。

アシアルが提供する教材・動画の利⽤もご検討ください。

※Monaca Education スタンダードプランご利用の学校向けご案内

Monaca Education スタンダードプランご利用のお客様向けには、「教科『情報』専用教材」を提供していま す。

第 1 章 情報社会の問題解決、第 2 章 コミュニケーションと情報デザイン、第 3 章 コンピュータとプログ ラミング、第4章情報通信ネットワークとデータの活用の4つの章について、下記の4種類の資料を用意 しています。

- 指導案
- スクリーンに表示して利用するスライド教材
- 生徒用のワークシート
- 小テスト

⼀部の単元については、関連する動画を YouTube で視聴できるようにしています。

詳しくは、ベーシックプラン、スタンダードプラン利用のお客様向けのサポートページをご覧ください。

| ベーシックプラン サポートページ  | https://edu.monaca.io/basic    |
|-------------------|--------------------------------|
| スタンダードプラン サポートページ | https://edu.monaca.io/standard |

※上記の URL は、プランをご利用のお客様にお知らせしているパスワードで保護されています。スタンダ ードプランをご利⽤で、パスワードを忘れてしまった場合は、弊社にお問い合わせください。

2. APS (アプリプログラミングシート)の利用

全くのゼロから⽣徒に作品を作らせることは難しいと考えられます。そこで、本学習計画案は、アシアルが提 供する教材 APS(アプリプログラミングシート)を用いて、次の順序で実習・学習を進めることを提案します。

## ※Monaca Education にインポートして用いる APS のプロジェクトはどなたでも利用できますが、APS 教材 (印刷して利用する教材)を利用するには、有償プラン(ベーシックまたはスタンダード)が必要です。

授業の流れは、およそ次の通りです。

- ① アシアルが提供する「完成済みの動作するプロジェクト(Web ページまたはアプリケーション)」を Monaca Education に取り込む
	- Web インポートのページから APS を選んで、ボタンをクリックする

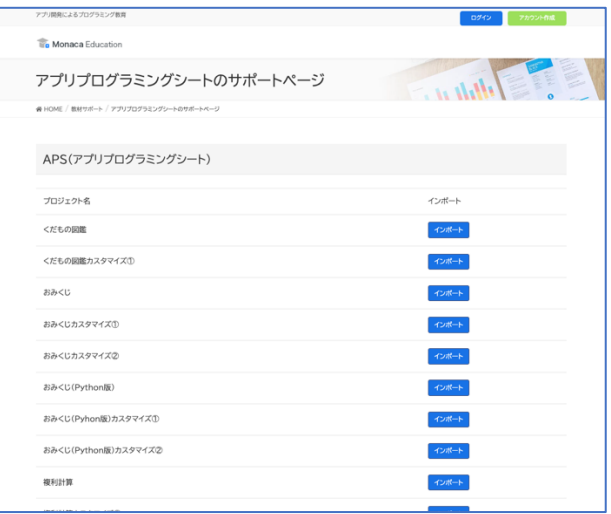

表示される画面の「インポート」ボタンを押す

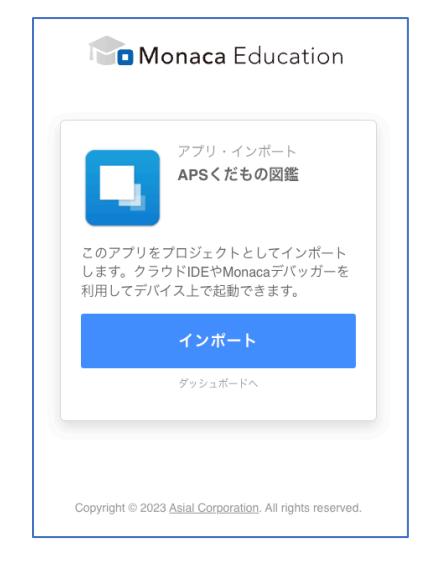

② Monaca Education で、インポートしたプロジェクトの動作と、それを実現する Web ページやプログラ ムを確認する

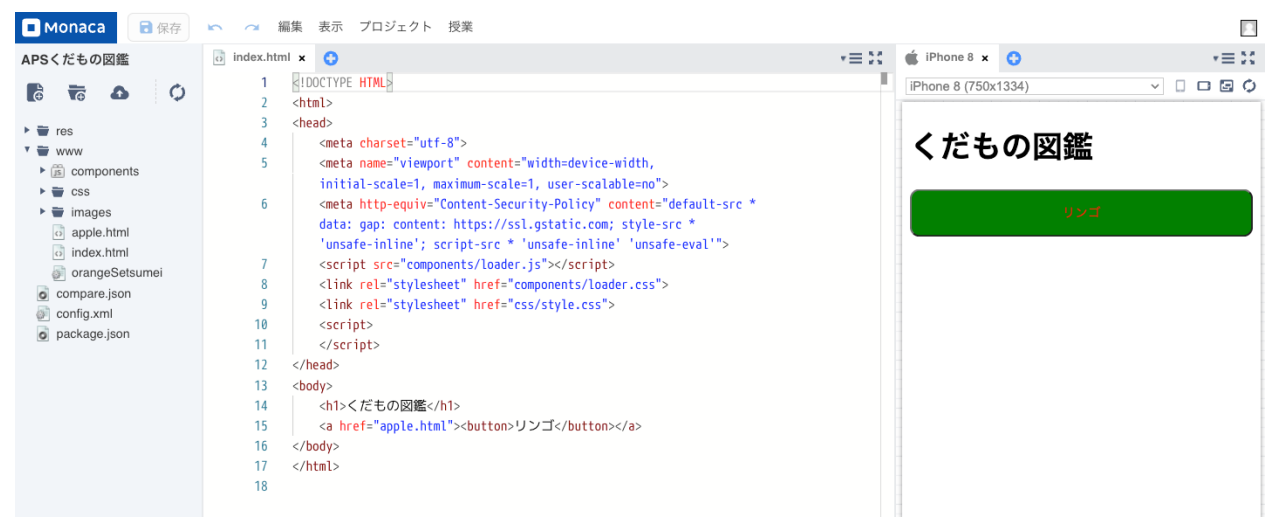

③ インポートしたプロジェクトのプログラムに修正・追加を⾏いながら、学習を進める

生徒に配布する教材 APS (アプリプログラミングシート)には、

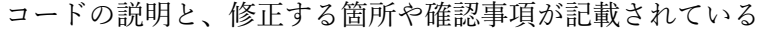

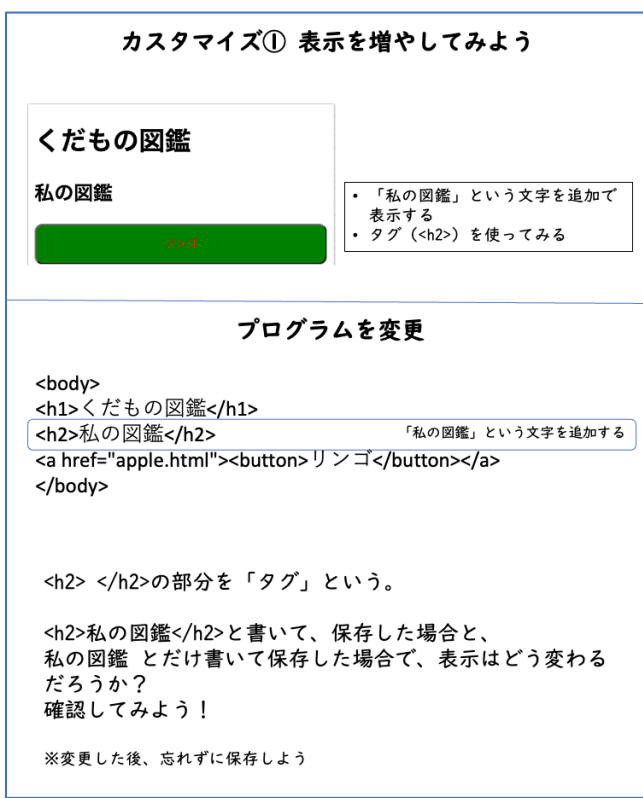

④ APS のアプリケーションを構成する技術や知識を応⽤するアプリケーションを企画・設計して、作品 を制作する

3. 本『学習計画』に含まれるもの

単元「情報デザイン」と、単元「プログラミング」について、実習中心の授業を実施するための教材・資料を 提供しています。

下記の Web ページから、教材・資料にアクセスすることができます。

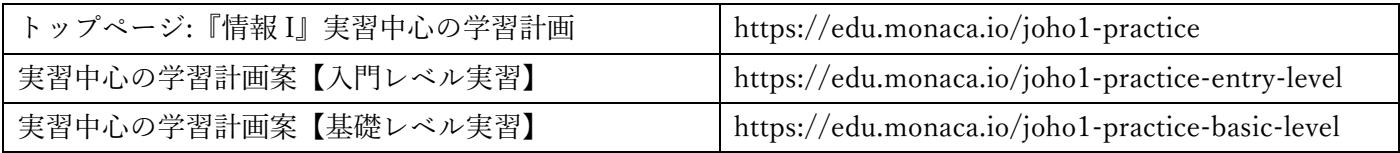

提供している資料・教材は次の通りです。

• 時間割

実習中心の授業を進めるための準備、授業の順序・およその所要時間を示します。

• 教材

APS (アプリプログラミングシート) など、生徒に配布するか、プロジェクタ等で表示して利用する PowerPoint のファイルです。

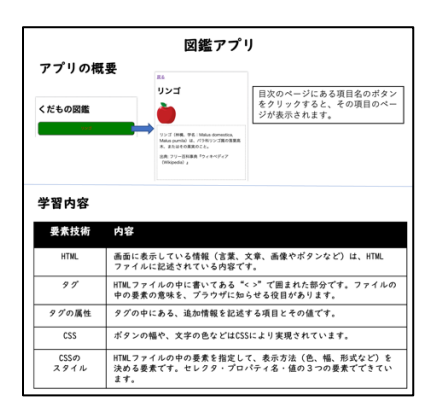

APS 教材は、ご利用のプランのサポートページ(教材ページ)にアクセスして、ダウンロードしま す。

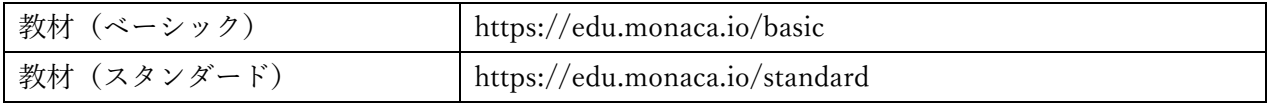

それぞれのページは、パスワードで保護されています。ご契約時に通知したパスワードを入力してく ださい。

パスワードを忘れてしまった場合は、アシアルまでお問い合わせください。

### • プロジェクト

Monaca Education にインポートして使用するプロジェクト (Web ページまたはアプリケーション)で す。

Web ブラウザで Monaca Education にログインし、サポートページにアクセスして、インポートします。

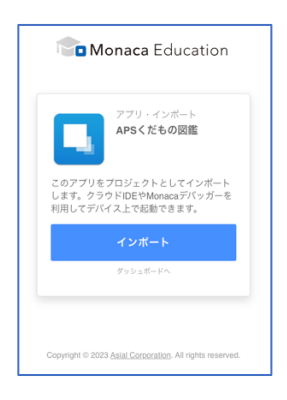

• ワークシート

⽣徒が記⼊して、制作したアプリケーションとともに提出するシートです。

作品制作に必要な企画・設計の内容を記入するほか、「どんな意図でデザイン・制作したか」「工夫した ところは何か」「難しかったところはどこか」などを記載させ、思考・判断・表現や、学習に向かう態度 を評価するための記録とします。

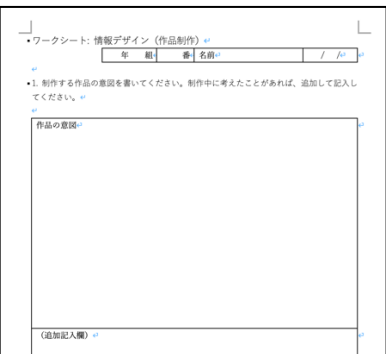

## • 評価基準

生徒が提出した成果物(Web ページやアプリケーション)とワークシートについて評価する際の基準を ⽰しています。

三観点(知識・技能、思考・判断・表現、態度)のそれぞれについて、「おおむね満足できる状況(B)」、

「十分満足できる状況(A)」と判定するための視点を記載しています。

なお、この評価基準は目安であり、各学校・生徒のそれまでの学習状況や実施時間数に応じて、適官評 価基準を調整して利用してください。

## 4. 『情報 I 実習中心の学習計画』利用の手順

本学習計画と Monaca Education を利用して授業を行う手順は、次の通りです。

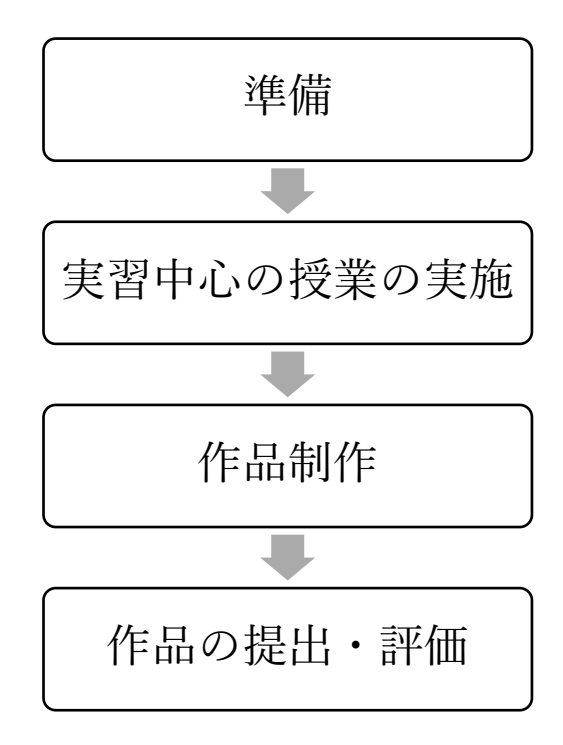

最初に、準備を行います。Monaca Education のアカウントを用意するほか、アシアルが提供する教材・資料 をダウンロードし、内容を確認し、⾃校の⽣徒向けに必要な追加・修正を⾏います。

授業を実習中心に行います。各時間に生徒にワークシートを書かせることで、学習に取り組む態度を評価で きるようになります。

作品制作にあたっては、ワークシートに「制作の意図」と、思考・判断を記録させることで、出来上がった 作品だけでは評価できない事柄を評価に反映することができるようになります。

制作した作品を提出させます。

各授業時間に記⼊させるワークシートと、提出された制作の成果物(Web ページ、アプリケーション)につ いて、評価基準を参照しながら、評価します。

実習中⼼の学習を⾏うために、次の準備が必要です。

- ① Monaca Education の準備
- ② 『情報 I』全体の計画の中の「情報デザイン」・「プログラミング」の位置付けの確認
- ③ 各単元の学習教材および指導と評価のための資料の取得と確認

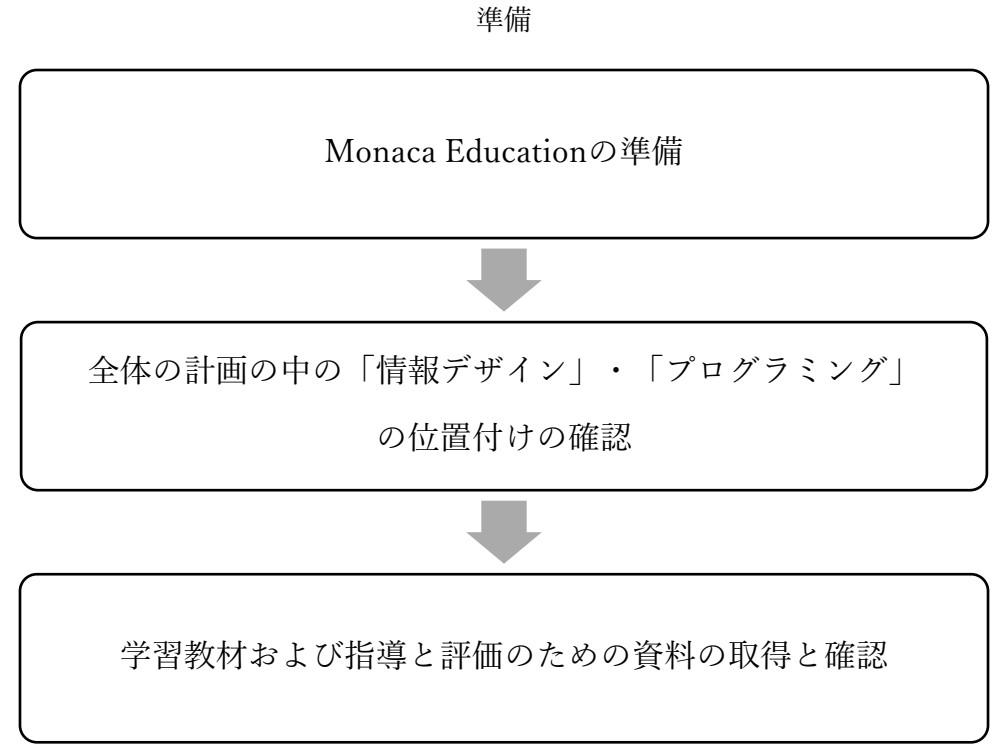

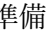

最初に、⾃校の⽣徒の環境が、Monaca Education が動作する環境かどうか確認します。動作環境の詳細は、次 の Web ページで確認してください。

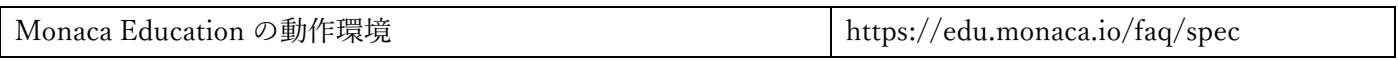

※上の Web ページには、Monaca Education の Web サイト (https://edu.monaca.io/) のトップページの 右上のメニュー「指導者向け」から、「FAQ]を選び、表⽰される画⾯の中から「Monaca Education の 動作環境」を選択することでもアクセスできます。

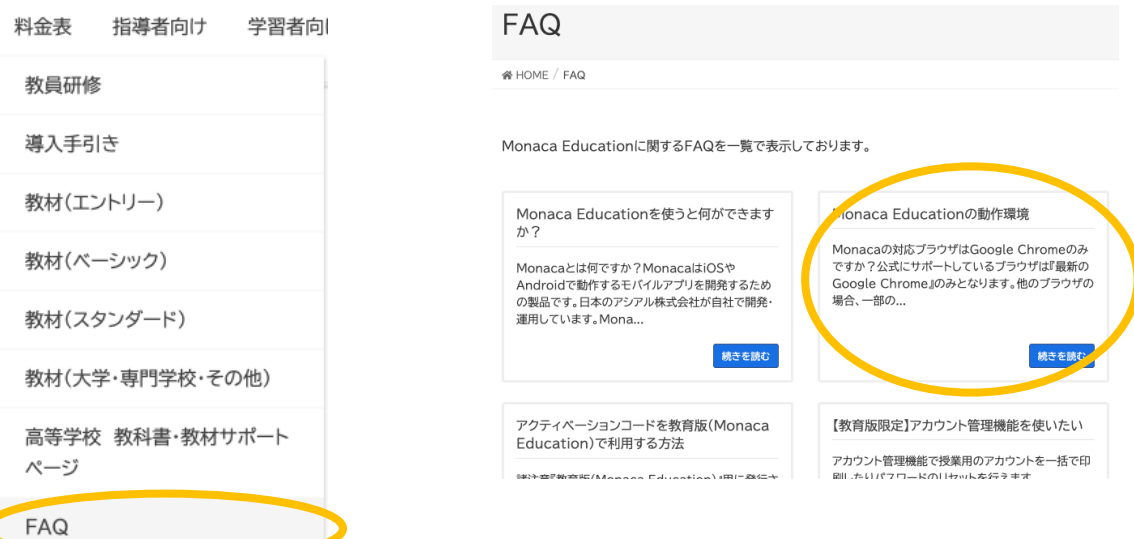

利用可能な環境であることを確認したら、Monaca Education の生徒用のアカウントを準備します。アカウン トの準備については、アシアル株式会社にお問い合わせいただければ、アカウント一括発行などのサポートをい たします。

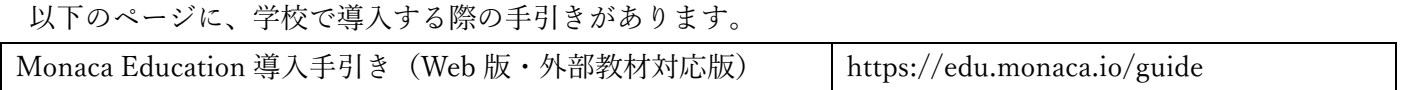

※上の Web ページには、Monaca Education の Web サイト(https://edu.monaca.io/)のトップページ の 右上のメニュー「指導者向け」の「導入手引き」からアクセスできます。

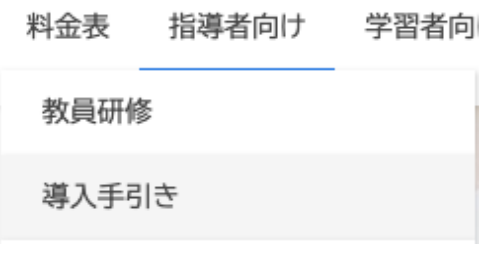

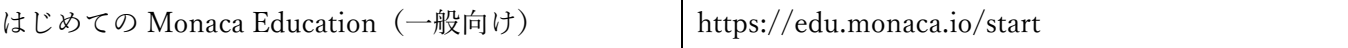

※上の Web ページには、Monaca Education の Web サイト(https://edu.monaca.io/)のトップページ の 右上のメニュー「学習者向け」の「はじめての Monaca」からアクセスできます。

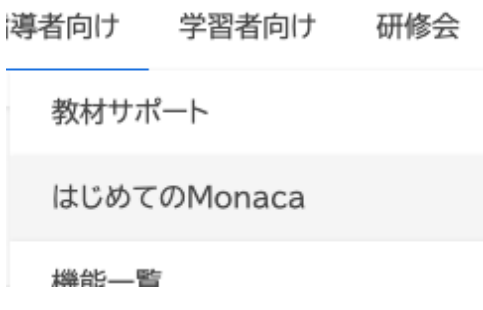

4.1.2. 『情報 I』全体の計画の中の「情報デザイン」・「プログラミング」の位置付けの確認

次に、『情報Ⅰ』全体の授業の計画を考え、単元「情報デザイン」と「プログラミング」について、本学習計画 の内容をどのように使うか検討します。

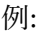

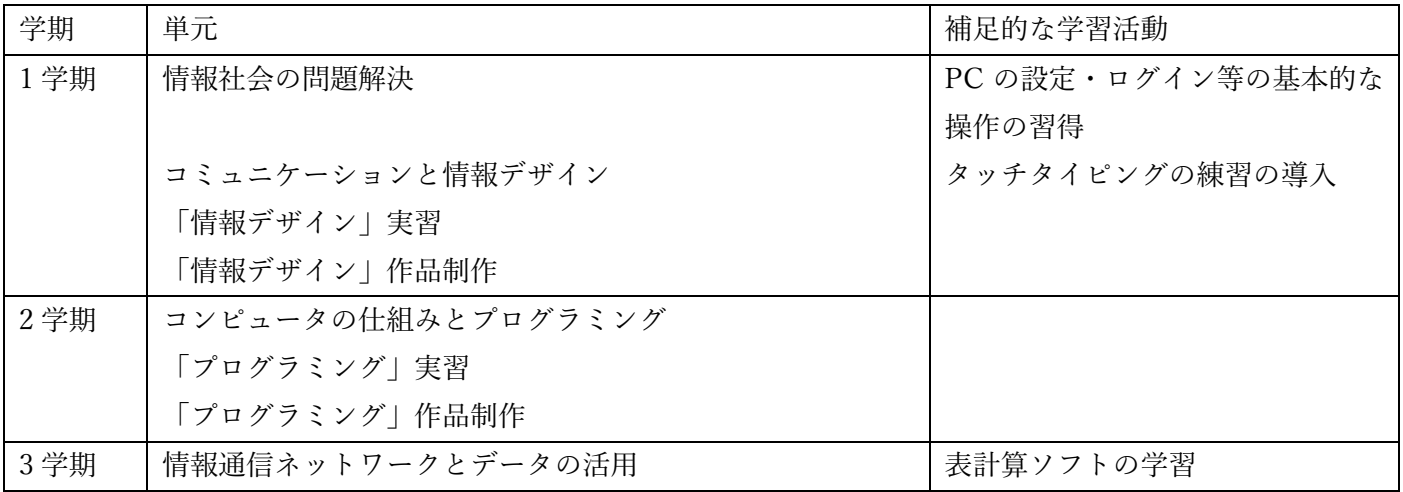

1 学期に、PC の基本操作等を習得しつつ、Monaca Education を用いて、情報デザイン(Web ページの作成)を 行う実習に取り組み、作品制作を行います。

2 学期に、コンピュータの仕組みを学んだ上で、プログラミングを実習中心に学習します。作品制作の構想を練 り、これまでに学んだことを⽣かす作品を制作します。

3学期に、表計算ソフトの利用法を学習しながら、「データの活用」など残りの単元を学習します。

授業を進めるために必要な教材・資料を、アシアルの Web サイトで参照・確認します。ワークシートと評価基 準はダウンロードします。

※なお、下記の各ページには、次の URL で示す「実習中心の学習計画案【入門レベル実習】」または「実習中 心の学習計画案【基礎レベル実習】」のトップページからリンクを辿ってアクセスできます。

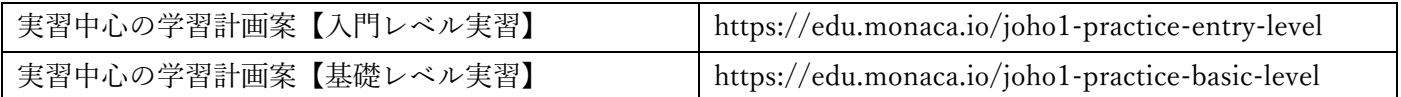

#### • 時間割

次の Web ページに記載しています。

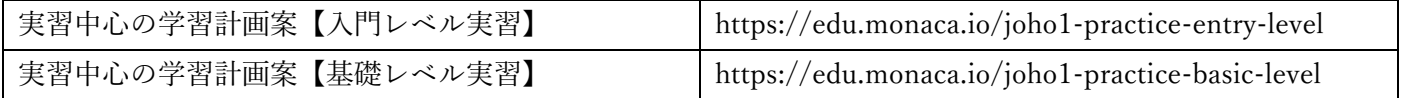

#### • 教材

APS 教材を選ぶための一覧を用意しています。一覧ページには、1つ1つの APS を紹介する Web ペ ージへのリンクが含まれています。

一覧ページは、利用するプログラミング言語ごとに分かれている点に注意してください。

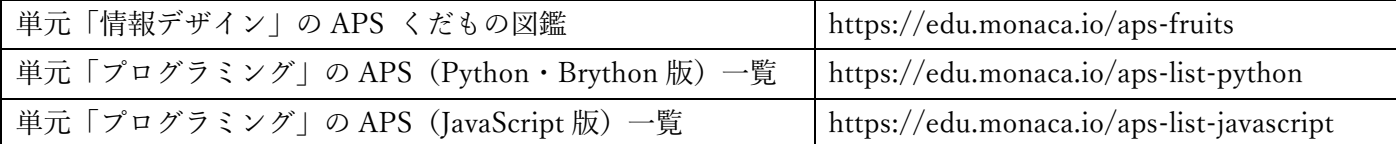

## ※選んだ APS 教材は、ご利用のプランのサポートページ (教材ページ)にアクセスして、ダウンロー ドします。

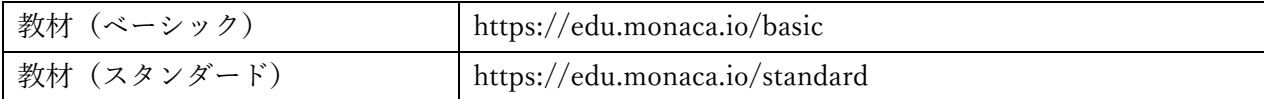

それぞれのページは、パスワードで保護されています。ご契約時に通知したパスワードを入力してく ださい。

パスワードを忘れてしまった場合は、アシアルまでお問い合わせください。

• ワークシート

単元「情報デザイン」を APS を用いて学ぶ際に利用するワークシートと、単元「情報デザイン」の作 品制作を行う際に利用するワークシート、単元「プログラミング」を APS を用いて学ぶ際に利用するワ ークシートと、単元「プログラミング」の作品制作を行う際に利用するワークシートを用意しています。 単元の単位でワークシートのファイルをまとめ、zip 圧縮したファイルを、下記のリンクから取得し てください。

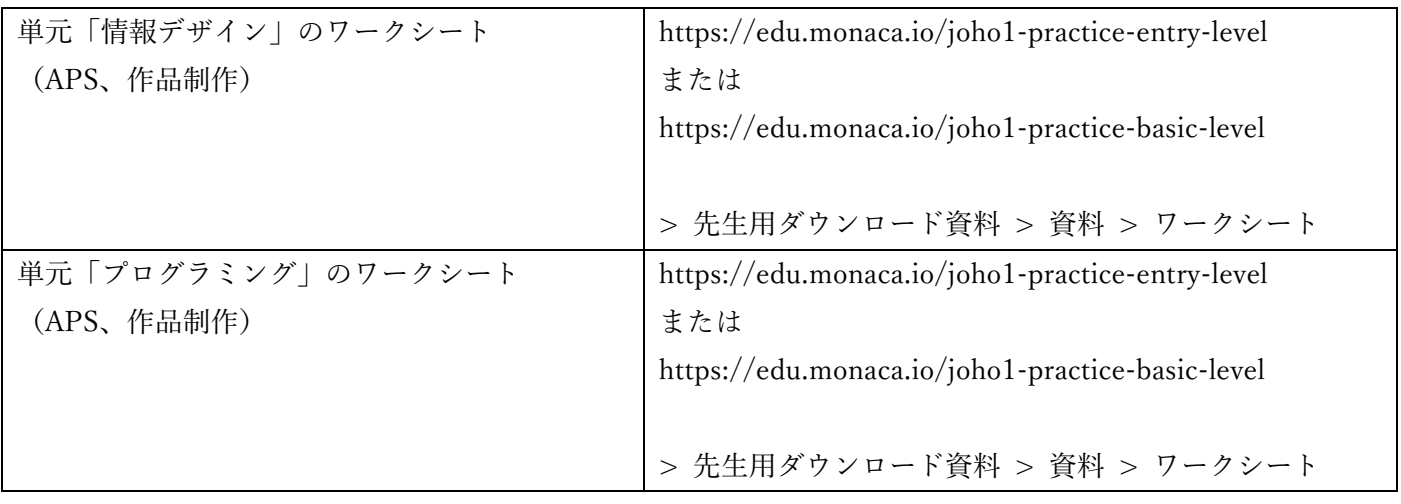

## • 評価基準

APS ごとに評価基準を設けています。授業で利用する APS の評価基準を選んでダウンロードしてく ださい。

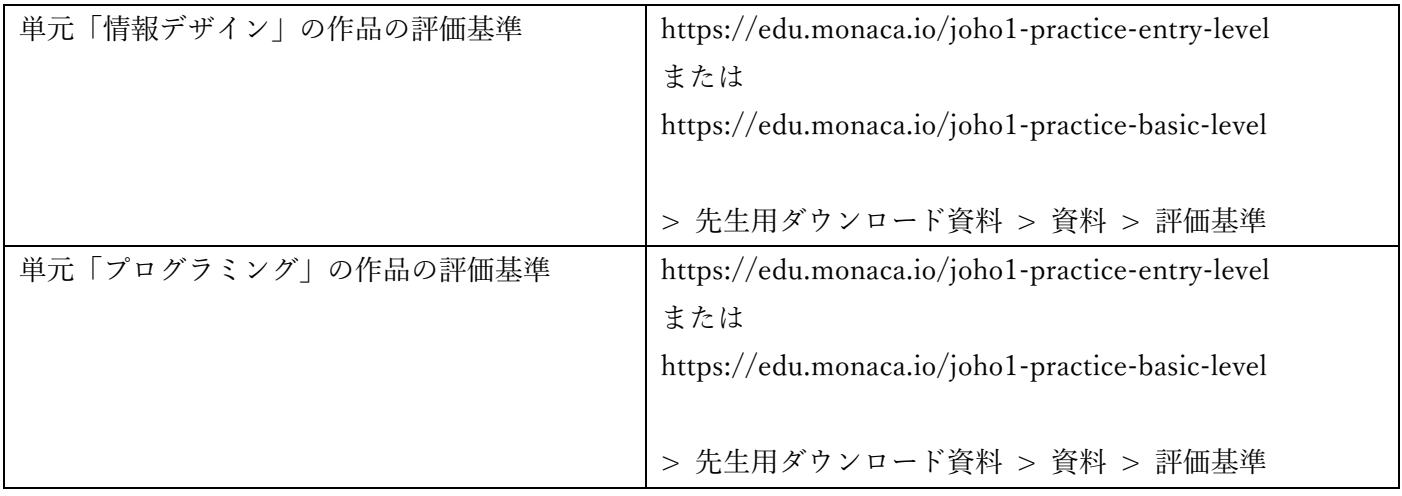

時間割を参照し、教材やワークシート、評価基準をダウンロードしたら、⾃校の⽣徒向けに必要な追加・変更 を加えます。

プロジェクトのインポートのための Web ページ

前項で紹介したダウンロードファイルには、Monaca Education にインポートして利用する「プロジェクト」 は含まれていません。

下記の Web ページ「アプリプログラミングシートのサポートページ」にリンクを配置しています。 アプリプログラミングシートのサポートページ https://edu.monaca.io/template/aps

生徒には、各授業の際に Web ページのリンクを案内してください。

なお、上記の Web ページには、Monaca Education のダッシュボード画⾯右上の「⽣徒」メニューからもアク セスできます。

「生徒」>「教材サポート」>「APS(アプリプログラミングシート)テンプレートはこちら」と辿ってください。

Monaca Education にログインして、画面右上の「生徒」をクリック

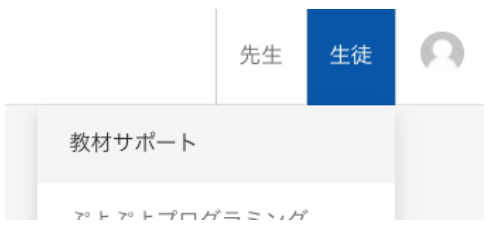

「教材サポート」をクリックすると、Web ブラウザの別のタブが開く

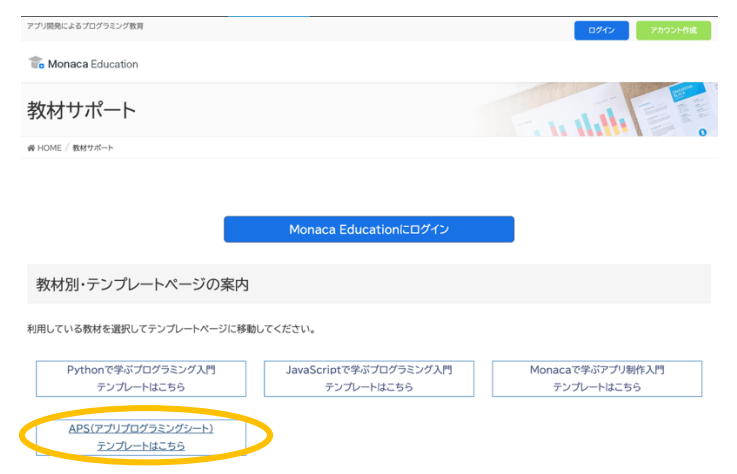

「APS(アプリプログラミングシート)テンプレートはこちら」をクリック

#### 4.1.3.1. 時間割の確認

時間割について、実際の授業の⽇程に当てはめてみて、実現可能か確認してください。

#### 4.1.3.2. 教材の確認

時間割と付き合わせながら、各時間で使⽤する APS 教材を確認してください。

#### 4.1.3.3. ワークシートの確認

ダウンロードしたワークシートの内容を確認してください。自校の授業の実施、生徒の学習活動の記録に利用 できるように、必要な追加・変更をしてください。

また、各時間の配布方法と、回収方法を確認してください。

#### 4.1.3.4. 評価基準の確認

ダウンロードした「評価基準」の内容を確認してください。

提出された制作作品と、ワークシートに生徒が記録した内容とを使って評価を行うために計画を立てます。 「評価基準」資料を参考に、自校で設定した課題や目標、授業時間数その他の事情を勘案して、評価のポイント を列挙するようにします。

HTML や CSS、JavaScript、Python などの技術的な側⾯だけでなく、Web ページやプログラムで実現できる ことの有用性、視覚的なデザイン、操作のしやすさ・わかりやすさなども評価のポイントに挙げるようにします。

準備が終わったら、全体の計画に基づいて、実習中心に授業を行います。各単元の基本的な流れは、次の通り です。

「入門レベル実習」では、単元「情報デザイン」について1つの APS を用いて学習し、作品を制作します。単 元「プログラミング」については、また別の APS を用いて学習し、作品を制作します。

「基礎レベル実習」では、単元「情報デザイン」について 1 つの APS を用いて学習し、作品を制作します。単 元「プログラミング」については、また別の2つのAPSを用いて学習し、作品を制作します。

つまり、2 つまたは 3 つの APS につき、基本的な流れに沿って、準備・学習・作品制作・評価を⾏います。

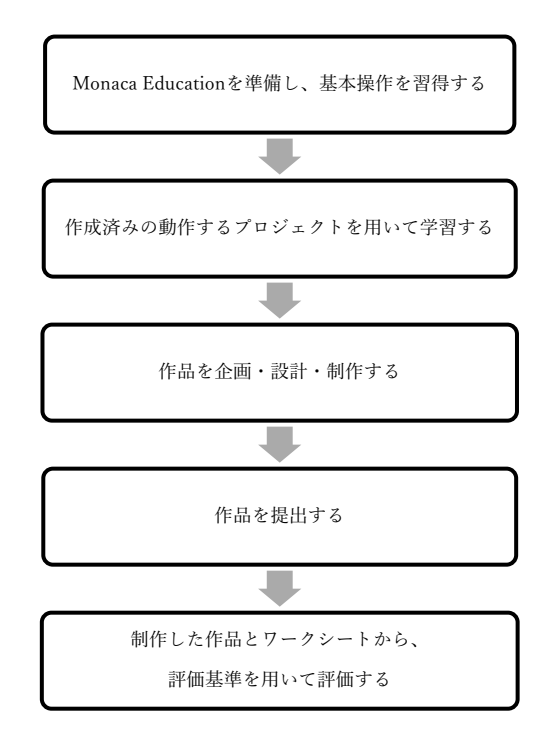

## 実習中心の授業の実施 基本的な流れ

最初の1時間は、Monaca Education の準備と、基本操作の習得のための時間です。以下の4つの活動を行いま す。

- ① Monaca Education のアカウントの情報を⽣徒に配布する
- ② Web ブラウザで Monaca Education のサイト(https://edu.monaca.io/)にアクセスし、Monaca Education のアカウントを用いて、ログインする
- ③ Monaca Education のダッシュボード画⾯で、新しいプロジェクトを作成する
- ④ 作成したプロジェクトを、Monaca Education の IDE 画⾯で開き、簡単なプログラムを作成す る。

この時間の実施にあたっては、次のページを参照して⾏うと簡単です。

はじめての Monaca Education (一般向け) https://edu.monaca.io/start

※上の Web ページには、Monaca Education の Web サイト(https://edu.monaca.io/)のトップページの右上の メニュー「学習者向け」の「はじめての Monaca」からアクセスできます。

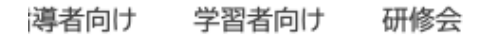

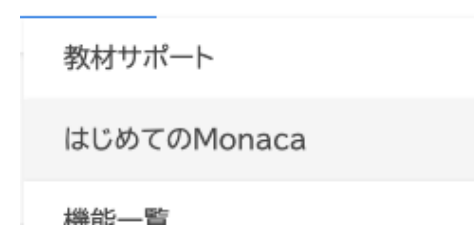

(参考)進捗の早い⽣徒への対応

- Monaca Education で「新しいプロジェクトを作る」メニューから、「ブロック崩し」を作らせ、 「ボールを増やす」「パドルの横幅を⼤きくする」などのカスタマイズを⾏わせることができま す。
- 下記 Web ページを参考にさせることができます。Web サイト「あんこエデュケーション」は、ア シアルが運営するサイトで、広告が表示されないので、授業でも利用しやすくなっています。

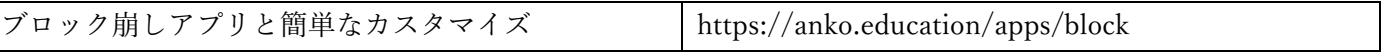

4.2.2. 作成済みの動作するプロジェクトを用いて学習する

選択した APS(アプリプログラミングシート)の教材の指示に基づいて、実習による学習を行います。 詳細は APS によって異なりますが、基本的な構成は前掲(本資料4ページ目〜)の通りです。以下では、手順を 簡単に紹介します。詳細は、個々の APS 教材を確認してください。

- ① アシアルが提供する「完成済みの動作するプロジェクト(Web ページまたはアプリケーション)」を Monaca Education に取り込む
- ② Monaca Education で、インポートしたプロジェクトの動作と、それを実現する Web ページやプログラ ムを確認する
- ③ インポートしたプロジェクトのプログラムに修正・追加を⾏いながら、学習を進める
- ④ APS のアプリケーションを構成する技術や知識を応⽤するアプリケーションを企画・設計して、作品 を制作する
- 4.2.3. 作品を企画・設計・制作する

APS を用いた実習中心の授業の後で、作品制作を行います。

学習後、すぐに Web コンテンツやプログラムを作成するのではなく、企画・設計をした後で、制作するように します。企画・設計内容はワークシートに記⼊して、記録するようにします。

各単元の最後の作品制作には、企画・設計に1時間充当し、制作に2時間使うスケジュールを提案しています が、学校ごとに⽴案したスケジュールや、実際の⽣徒の理解度や進捗度に合わせて、授業時間を調整してくださ い。

- ① 企画:どのような作品を制作するかアイデアを出します。学習した APS の機能をヒントにします。ア イデアが出ない場合や、日程上、作品制作に時間を掛けるのが難しい場合、APS の教材のカスタマイ ズの詳細を変更することで、企画に代えることもできます。企画した内容は、電子ファイルや紙など、 何らかの形で書き出して、記録するようにします。
- ② 設計:企画した Web コンテンツ、アプリケーションについて、どのように実装するか設計します。
	- Web コンテンツを制作する場合、必要なコンテンツ(文章、写真・画像、文字や背景の色)や、ペ ージ構成(見出しや本文、ヘッダやフッタ)、ページ間の遷移方法(ボタンやリンク)を検討し、電 子ファイルや紙など、何らかの形式で書き出しておきます。
	- プログラムを制作する場合、画面の構成や画面の遷移(どんな順序で、何を表示するか、何をユー ザーに⼊⼒させるか。操作性をどうするか)を検討し、記録します。動作において、条件分岐や繰 り返しを含む場合は、フローチャートを描きます。
- ③ 制作:企画・設計を記録した⽂書に基づいて、Web コンテンツやプログラムを制作します。制作にあ たっては、いきなり完全な作品を目指すのではなく、少しずつ動作する範囲や機能を増やしていく方 法を勧めます。制作中に、技術的な問題によって、企画・設計通りに進められ無くなる場合がありま す。少しずつ動作する範囲・機能を増やしていく方法なら、「全く動作しない作品」を提出するリスク を減らすことができます。

生徒が制作した作品を、教員に提出させます。作品の提出方法としては、次の選択肢があります。

A) プロジェクトを課題提出(共同編集)機能で、教員に提出・共有する

B) プロジェクトを zip ファイルとしてエクスポートし、zip ファイルを教員に共有する

C) Web 公開を使って、プロジェクトをプレビューできる URL を公開する。その URL を教員に共有する それぞれの選択肢の簡単な説明を以下に示します。

A) プロジェクトを課題提出(共同編集)機能で、教員に提出・共有する

Monaca Education でプロジェクトを開いた状態で、画面上の「授業」メニューから「課題提出(共同編集)」 を選択します。共有する教員のメールアドレスか、アシアルが発行したアカウントの ID (※画面の指示に従い、 末尾に@monaca.education を付け足す)を入力して、共有します。

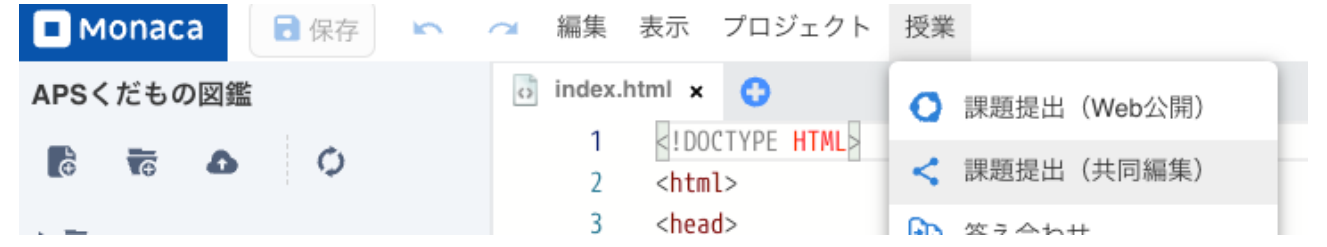

詳しい⼿順は、Monaca Education のサイトの次のページをご覧ください。

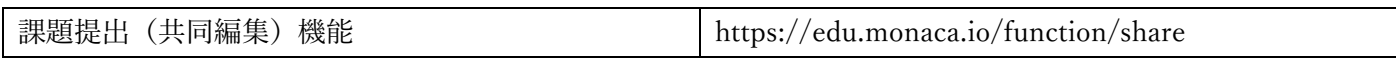

B) プロジェクトを zip ファイルとしてエクスポートし、zip ファイルを教員に共有する

Monaca Education でプロジェクトを開いた状態で、画面上の「プロジェクト」メニューから「エクスポート (zip)」を選びます。

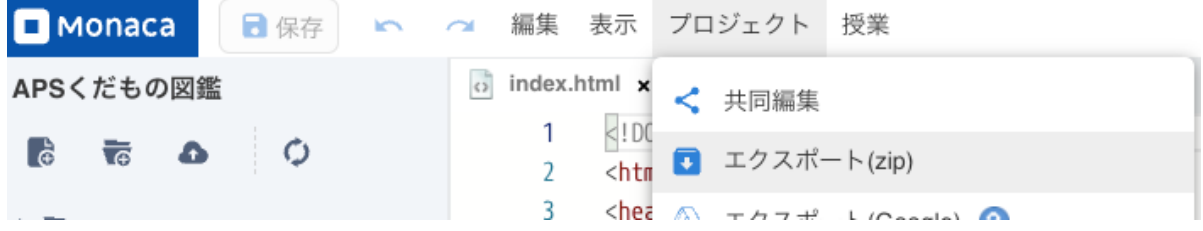

zip ファイルがコンピュータのダウンロードフォルダにダウンロードされます。そのファイルを、各校の環境 に合った手段で(メール、共有フォルダ、Google Classroom の提出機能、Google ドライブなど)教員に提出し ます。

C) ファイルを指定してダウンロードして、ファイルを教員に共有する

Monaca Education でプロジェクトを開いた状態で、画面左のファイルの一覧から、共有したいファイルを選 んで、右クリックします。表⽰されるコンテキストメニューから、「ファイルをダウンロード」を選択します。

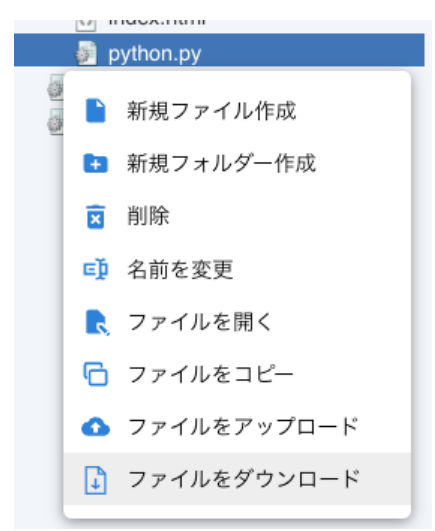

選択したファイルがダウンロードされるので、そのファイルを各校の環境に合った手段で(メール、共有フォ ルダ、Google Classroom の提出機能、Google ドライブなど)教員に提出します。

D) Web 公開を使って、プロジェクトをプレビューできる URL を公開する。その URL を教員に共有する

Web 公開機能を使うと、教員は URL をクリックするだけで、動作する画面を見ることが出来ます。Monaca Education IDE のプレビューパネルの内容だけが、Web ブラウザのタブに表示される機能と言えます。

プレビューを表示する機能であるため、プロジェクトのソースコードを一目で見ることはできません(※Web 公開で表示した Web ページから、ソースコードを確認するには、Web ブラウザのソースコードを表示する機能 や、開発者ツールを使う必要があります)。

情報デザインの作品制作のように、ソースコードを必ずしも見る必要がない場合は

Monaca Education でプロジェクトを開いた状態で、画面上の「授業」メニューから「課題提出(Web 公開) を選びます。

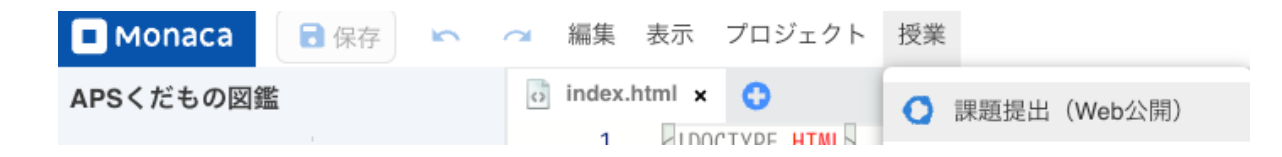

または、「プロジェクト」メニューから「Web 公開」を選びます。

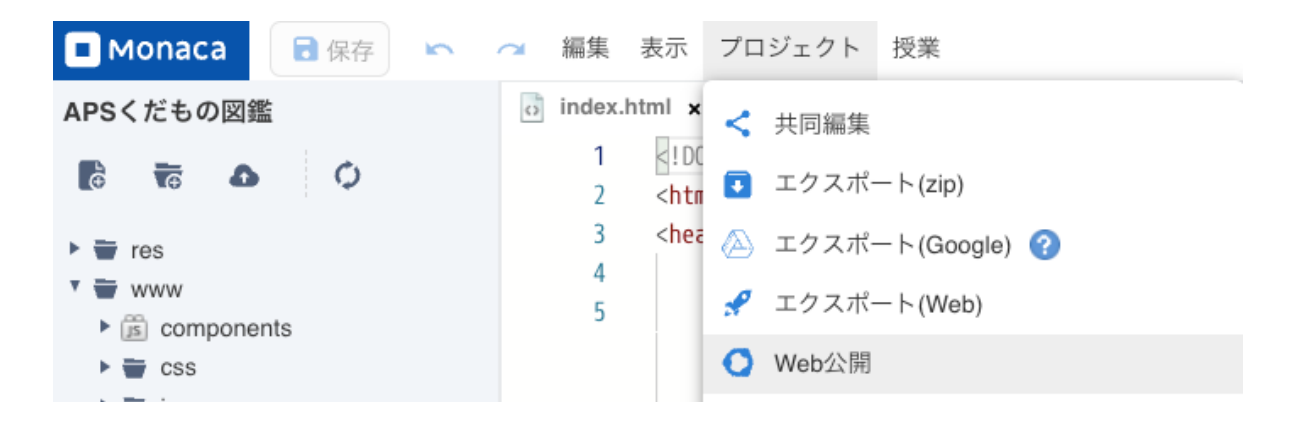

次に表示される Web 公開の設定画面で、公開を on にします。省略地では、2週間の公開期間が設定されます。 設定を確認した上で、「適⽤する」ボタンを押してください。

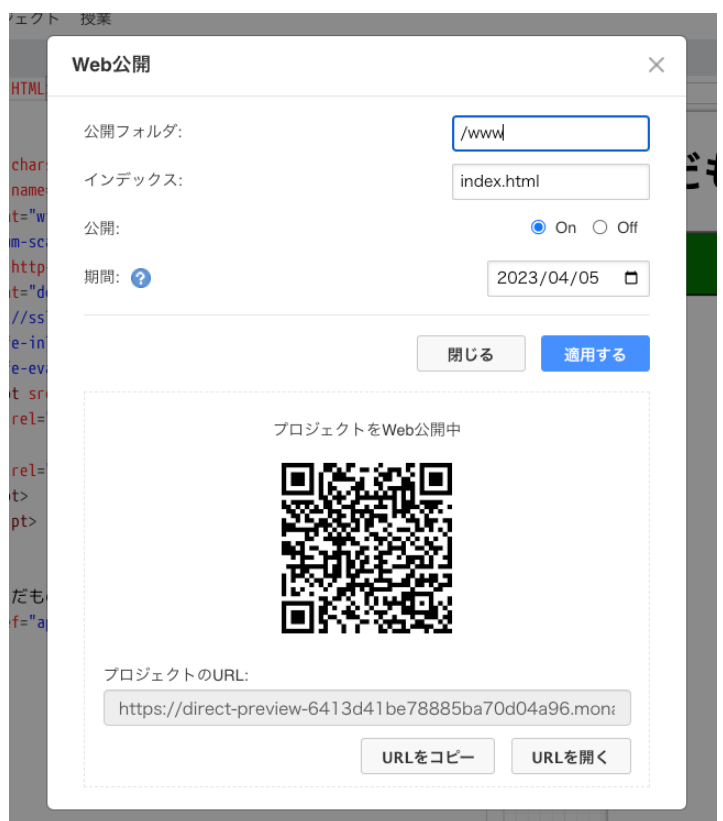

「適用する」ボタンを押すと、ウィンドウ下部に表示されている公開用の URL が有効になります。「URL をコ ピー」ボタンを押すと URL がクリップボードにコピーされるので、メールや提出フォームにペースト(貼り付 け)して、メールやフォームなど、学校の環境に合わせた手段で提出します。

なお、ウィンドウにある「URL を開く」ボタンを押すと、Web ブラウザでプロジェクトの成果物をプレビュ ーすることができます。生徒自身に、提出前にこのプレビューで提出する内容を確認させるとよいでしょう。

課題提出(Web 公開)の詳しい手順は、Monaca Education のサイトの次のページをご覧ください。

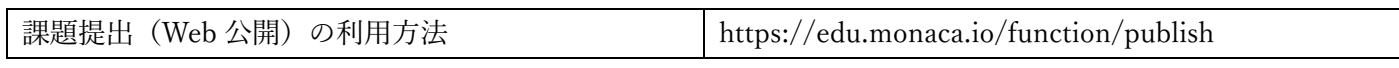

制作した作品とワークシートから、評価基準を⽤いて評価します。

⽣徒が記⼊したワークシートを集めます。制作・提出された作品と、収集したワークシートの記録、授業中の 観察記録などを用いて、評価を行います。

作品の評価には、APS ごとの評価基準が利用できます。三観点(知識・技能、思考・判断・表現、態度)の評 価基準を目安として記載しています。生徒の理解度や作品の平均的な内容・レベルを勘案して、調整して利用し てください。

- (ア)本資料に基づいた、実習中心の学習に入る前に、生徒が基本的な PC の操作や、キーボードからの文字入力 の技能を身につけておくことが望ましいです。高速なタッチタイピングは不要ですが、キーボード入力やマ ウス操作ができないと、情報デザインやプログラミングに焦点を当てることが難しくなります。
- (イ) Monaca Education を利用するためには、アカウントが必要です。導入したライセンスの種類により、使える 機能や扱えるプロジェクトの数が異なります。アシアルのサポートが必要になった場合に有用な情報になり ますので、⾃校で⽣徒向けに導⼊したライセンスの種類と数について、すぐに確認できるように記録・保管 しておいてください。
- (ウ)制作する Web コンテンツに、個⼈情報が含まれないように注意してください。特に、Monaca Education で 作成したコンテンツを Web 公開すると、そのコンテンツは世界中からアクセス可能になります。URL の一 部にランダムな値を用いているため、URL を知らない他人が全く偶然にコンテンツを見る可能性はほぼあ りませんが、リスクを避けるように注意してください。

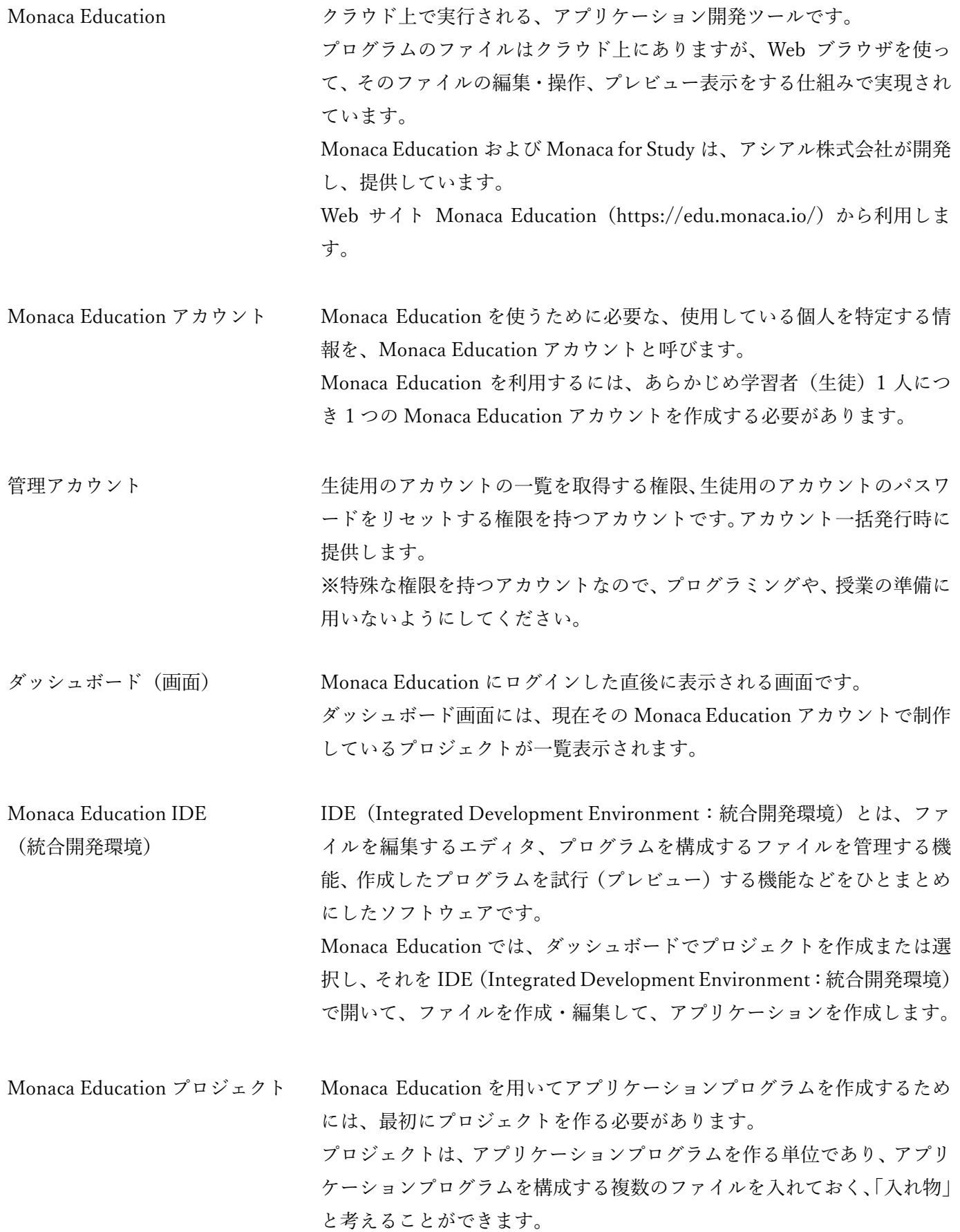

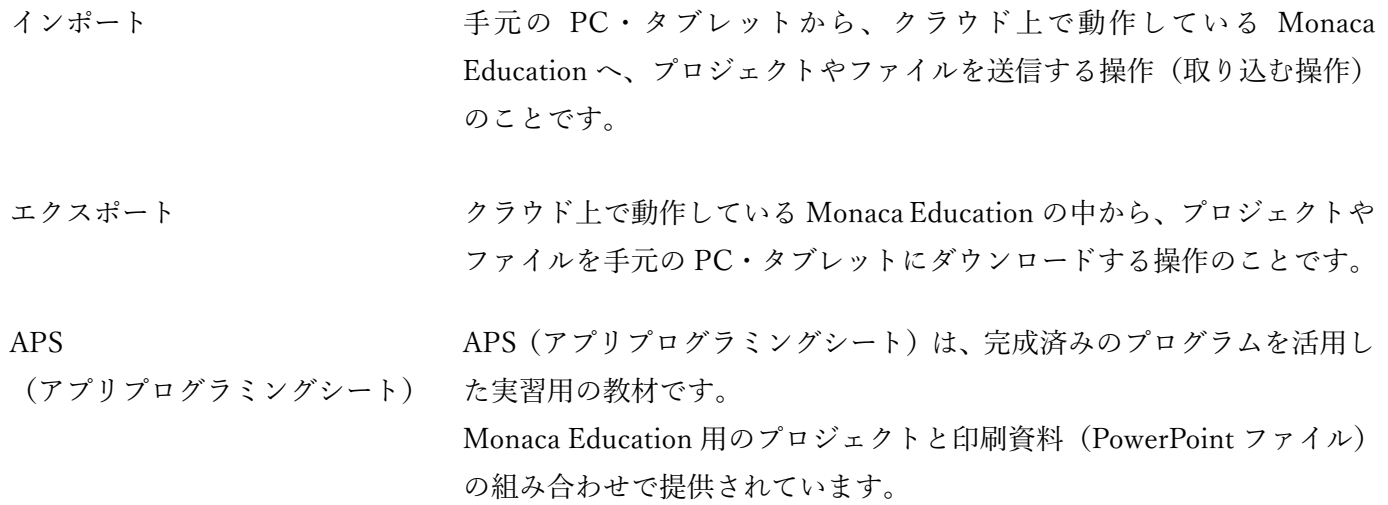